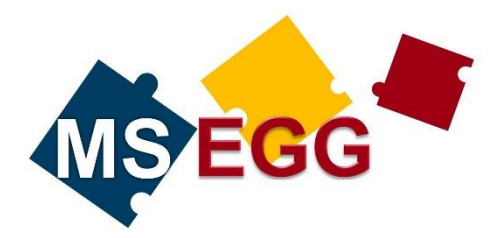

## **Elternsprechtag**

## **Vorgehensweise Buchung**

- 1) Terminvereinbarung bei den gewünschten LehrerInnen über **Schoolfox**: Die Termine findet ihr unter **Mitteilungen** > **Termine** > **Sprechtag**: **jetzt buchen**. Dann die gewünschte Lehrperson anklicken und einen freien Termin auswählen.
- 2) Diese Terminvereinbarungen sind **ab Freitag, 11.12.2020** möglich. Jeder Termin bietet 5 Minuten Gesprächszeit. Bucht bitte keine Termine direkt hintereinander.

## **Vorgehensweise am Elternsprechtag**

- 1) Wenn ihr an der Videokonferenz teilnehmen wollt, prüft zunächst, ob am PC **"Google Chrome", "Mozilla Firefox"** oder **"Edge Chromium** bereits installiert ist. Andernfalls muss einer dieser Browser installiert werden, damit die Videokonferenz auch funktioniert.
- 2) Anbei erhaltet ihr von uns eine Liste mit den Links zu den jeweiligen LehrerInnen. Den Link zum virtuellen Raum der Lehrperson öffnet ihr zum Zeitpunkt des vereinbarten Termins über Google Chrome, Mozilla Firefox oder Edge Chromium.
- 3) Aktiviert bitte den Lautsprecher, das Mikrofon und gegebenenfalls die Kamera. Sobald die Lehrperson frei ist, startet sie das Gespräch.

Mit freundlichen Grüßen Für das Kollegium der MS Egg Dir. Thomas Koch